## 學員問題二: 未留意繳費期限, 繳費單已過期

**解決方式:1.請至上方點選「學員中心」;2.點選進入「學習履歷」;3.點選「取 消報名」再到報名系統重新報名一次。**

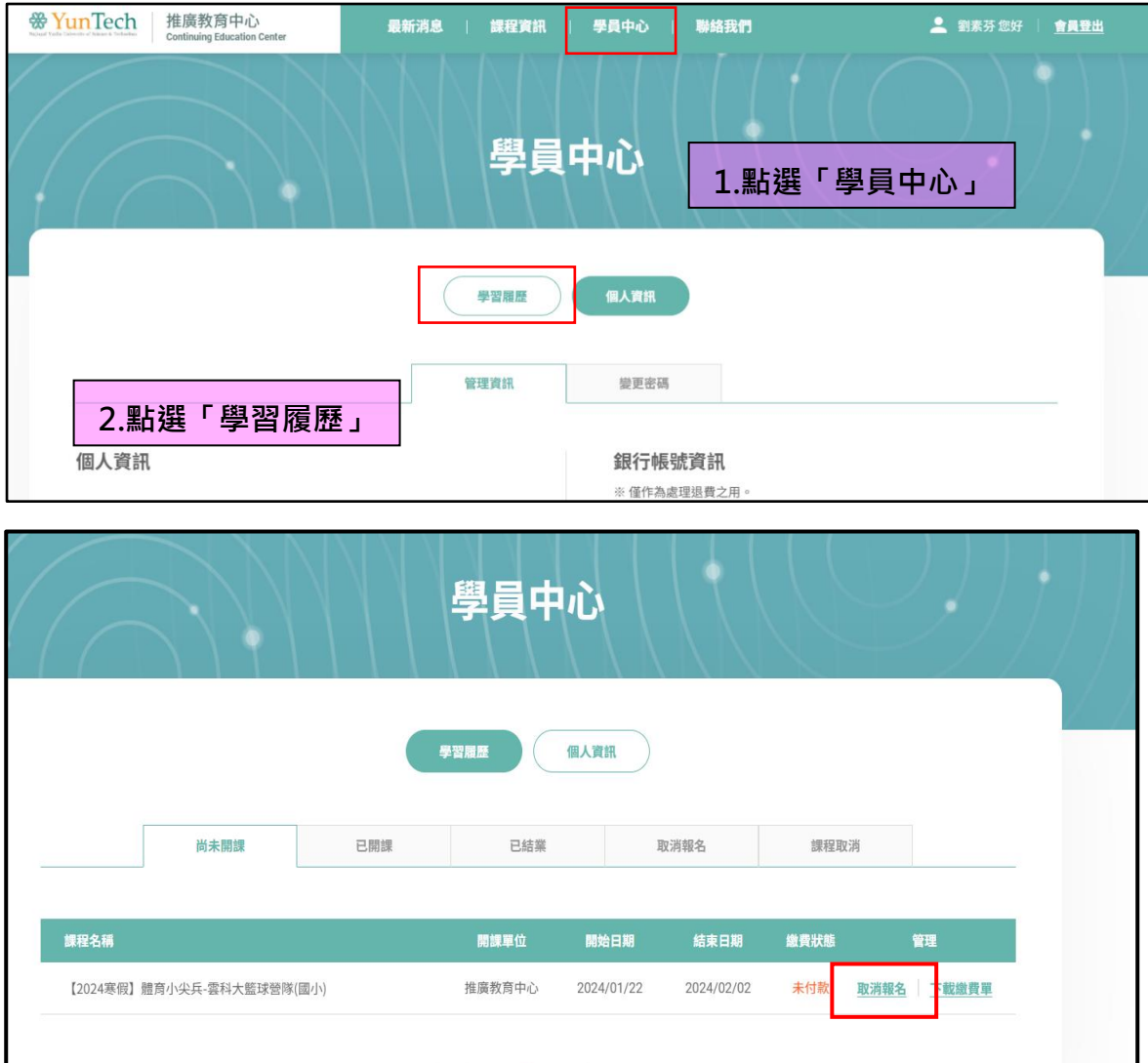

**3.點選「取消報名」 再到報名系統重新報名一次,然後再下載繳費單** (請學員留意繳費期限,儘快於優惠期間內繳費,以避免喪失原有的優惠方案~)